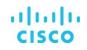

# Guide to Enabling Customer Access to Services APIs

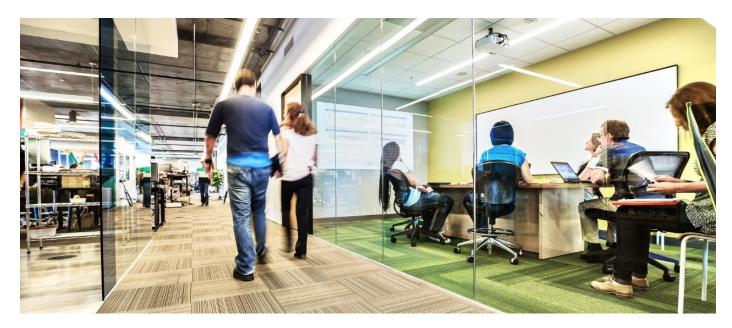

(updated September 24, 2018)

A customer Delegated Administrator (DA) can grant API access to Smart Net Total Care users. This document assumes that an organization already has a DA assigned and that the customer user has already registered for portal access.

NOTE: Refer to the Cisco Smart Net Total Care Portal Onboarding Guide for information on setting up a DA.

# **API Roles and Access**

Cisco Services APIs provide programmatic access to Cisco information. With Smart Net Total Care Services API access, customers can automate the transfer of data from the Smart Net Total Care portal into their own systems and have better, more automated insights into their network device status. Complete these steps in order to assign the API Developer role to a user and allow them access to your company's information via APIs.

#### Step 1

This section assumes that a user is already associated to the company and registered for portal access

Log into the Cisco Services Access Management Tool.

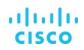

#### Step 2

Under User Role Assignments, select Assign Roles to Users from the menu.

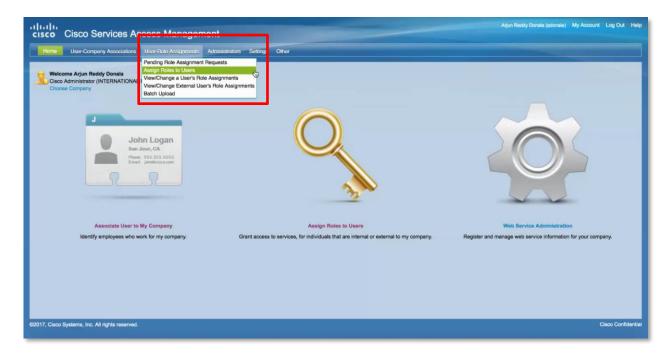

## Step 3

In the Internal Roles to Users (inside my company) section, select Show Existing Users.

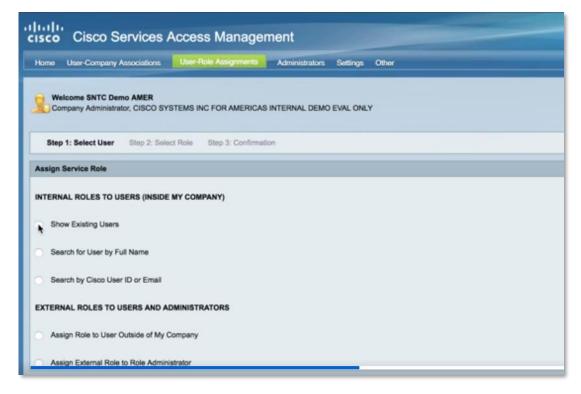

### Step 4

Select your company and select the Cisco username of the specific user to which the API Developer role will be assigned, then click **Next**.

| ilii<br>cis | ()<br>(0  | Cisco Services                                      | Access Managem                 | nent                                |                     |           |                            | -      |                  | SNTC Demo AMER (sntcdemosmer1) | My Account | Log Out     | Help   |
|-------------|-----------|-----------------------------------------------------|--------------------------------|-------------------------------------|---------------------|-----------|----------------------------|--------|------------------|--------------------------------|------------|-------------|--------|
| Hor         | ne Us     | ser-Company Associations                            | User-Role Assignments          | Administrators Settings Other       |                     |           |                            |        |                  |                                |            |             |        |
| 2           |           | me SNTC Demo AMER<br>any Administrator, CISCO S     | YSTEMS INC FOR AMERICAS II     | NTERNAL DEMO EVAL ONLY              |                     |           |                            |        |                  |                                |            |             |        |
|             | Step 1: S | Select User Step 2: Se                              | lect Role Step 3: Confirmation | n                                   |                     |           |                            |        |                  |                                |            |             |        |
| Ass         | lign Sen  | vice Role                                           |                                |                                     |                     |           |                            |        |                  |                                |            |             |        |
| 0           | Show E    | ROLES TO USERS (INSID<br>Existing Users<br>ons Only | E MY COMPANY)                  |                                     |                     |           |                            |        |                  |                                |            |             |        |
|             | Cor       | ompany                                              |                                | Address                             | City                | State     | Country                    |        |                  |                                |            |             | 1      |
| •           | CIS       | SCO SYSTEMS INC FOR A                               | MERICAS INTERNAL DEMO EV       | AL ONLY AVENIDA DAS NACOES UNID     | AS 12901 SAO PAULO  | O SP      | BR                         |        |                  |                                |            |             | 1      |
| ГС          | Na        | ime 🔺                                               | Cisco User ID                  | Email                               | Company             |           |                            | Status | More Information |                                |            |             | 1      |
|             | De        | emo Amer SNTC                                       | Sntcdemoadm1                   | Shtedemoadm@gmail.com               | CISCO SYSTEMS INC   | FOR AMERI | CAS INTERNAL DEMO EVAL ONL | Active | Role Information |                                |            |             |        |
|             | SN        | NTC Demo AMER                                       | sntcdemoamer1                  | sntcdemoamer1@gmail.com             | CISCO SYSTEMS INC I | FOR AMERI | CAS INTERNAL DEMO EVAL ONL | Active | Role Information |                                |            |             |        |
|             | SN        | ITC Demo                                            | sntcdemoamer2                  | sntcdemoamer2@gmail.com             | CISCO SYSTEMS INC I | FOR AMERI | CAS INTERNAL DEMO EVAL ONL | Active | Role Information |                                |            |             |        |
|             | SN        | NTC Amer Test                                       | sntcamertestdemo1              | sntcamertestdemo@gmail.com          | CISCO SYSTEMS INC I | FOR AMERI | CAS INTERNAL DEMO EVAL ONL | Active | Role Information |                                |            |             |        |
|             | Snt       | tcDemo PartnerBootcamp                              | sntcdemo.partnerbootcamp11     | sntcdemo.partnerbootcamp1@gmail.com | CISCO SYSTEMS INC I | FOR AMERI | CAS INTERNAL DEMO EVAL ONL | Active | Role Information |                                |            |             |        |
|             |           |                                                     |                                |                                     |                     |           |                            |        |                  |                                |            | ≪ 1 ⊵       |        |
| 0           | Search    | n for User by Full Name                             |                                |                                     |                     |           |                            |        |                  |                                |            |             |        |
| 0           | Search    | n by Cisco User ID or Email                         |                                |                                     |                     |           |                            |        |                  |                                |            |             |        |
|             |           | ROLES TO USERS AND                                  |                                |                                     |                     |           |                            |        |                  |                                |            |             |        |
| ©2018,      | Cisco S   | Systems, Inc. All rights reser                      | ved.                           |                                     |                     |           |                            |        |                  |                                |            | Cisco Confi | dentia |

#### Step 5

Expand the options under Smart Net Total Care to see the list of roles available. Choose the **API Developer** role and click **Assign**. Optionally, you can assign a start and end date to the role if you want to limit access to a specific time frame. A notification will be sent to the user.

| cisco Cisco Servi                               | ces Access Mana            | aement                                                         |      |                                      | SNTC Demo AMER (sntodem | oamer1) My Account | Log Out                   | He |
|-------------------------------------------------|----------------------------|----------------------------------------------------------------|------|--------------------------------------|-------------------------|--------------------|---------------------------|----|
| Home User-Company Associa                       |                            |                                                                |      |                                      |                         |                    |                           |    |
| V Step 1: Select User Step                      | 2: Select Kole Step 3: Com | imation                                                        |      |                                      |                         |                    |                           | T  |
| Selected User                                   |                            |                                                                |      |                                      |                         |                    |                           | 1  |
| Name                                            | Cisco User ID              | Email                                                          | Comp | any                                  |                         |                    |                           |    |
| SNTC Demo AMER                                  | sntcdemoamer1              | snicdemoamer1@gmail.com CISCO SYSTEMS INC FOR AMERICAS INTERNA |      | ERNAL DEMO EVAL ONLY                 |                         |                    |                           |    |
| Available Service Roles for Sel                 | ected Users                |                                                                |      |                                      |                         |                    |                           | d  |
| CISCO SYSTEMS INC FOR AM * Smart Net Total Care | MERICAS INTERNAL DEMO EV   | AL ONLY                                                        |      |                                      |                         |                    | >                         |    |
| Customer Administrato                           | * D                        | Start Date (OPTIONAL):<br>(mm/dd/yyyy)                         | •    | End Date (OPTIONAL):<br>(mm/dd/yyyy) |                         |                    |                           |    |
| Customer User                                   |                            | Start Date (OPTIONAL):<br>(mm/dd/yyyy)                         |      | End Date (OPTIONAL):<br>(mm/dd/yyyy) |                         |                    |                           |    |
| API Developer                                   |                            | Start Date (OPTIONAL):<br>(mmidd/yyyy)                         |      | End Date (OPTIONAL):<br>(mm/dd/yyyy) |                         |                    |                           |    |
| 62018, Cisco Systems, Inc. All rights           | s reserved.                |                                                                |      |                                      |                         | Back Assis         | on Cancel<br>Cisco Confid | ,  |

Americas Headquarters Cisco Systems, Inc. San Jose, CA Asia Pacific Headquarters Cisco Systems (USA) Pte. Ltd. Singapore Europe Headquarters Cisco Systems International BV Amsterdam, The Netherlands

Cisco has more than 200 offices worldwide. Addresses, phone numbers, and fax numbers are listed on the Cisco Website at www.cisco.com/go/offices.

Cisco and the Cisco logo are trademarks or registered trademarks of Cisco and/or its affiliates in the U.S. and other countries. To view a list of Cisco trademarks, go to this URL: www.cisco.com/go/trademarks. Third-party trademarks mentioned are the property of their respective owners. The use of the word partner does not imply a partnership relationship between Cisco and any other company. (1110R)